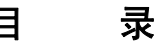

 $\overline{\phantom{a}}$ 

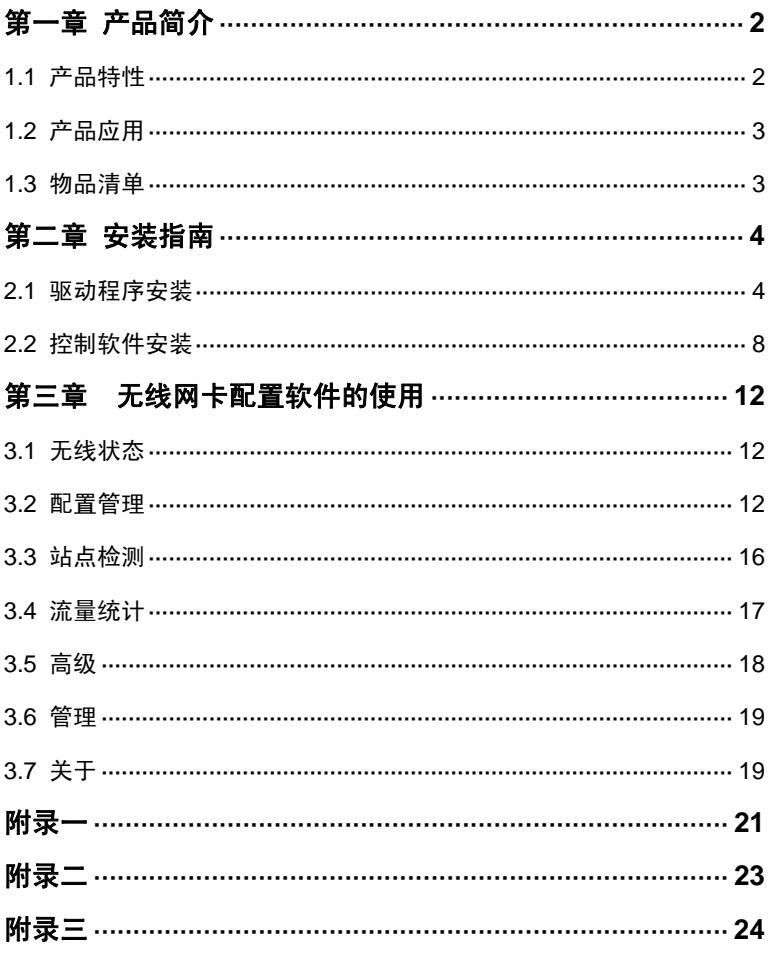

TWL542C/542P/542P+无线网卡用户手册

### 第一章 产品简介

感谢您购买 TWL542C/542P/542P+无线网卡。TWL542C/542P/542P+ 无线网卡提供 54M 传输速率,支持最新 IEEE802.11g、IEEE802.11b 无线 通讯标准。

#### **1.1** 产品特性

- ◆ TWL542P/542P+支持 PCI 接口, 兼容 PCI 2.0、2.1、2.2、2.3 标准;
- ◆ TWL542C 支持 32-bit CarBus 接口:
- TWL542P+支持可拆卸、更换天线;
- ◆ 完全兼容 IEEE802.11g, IEEE802.11b 2.4GHz 无线通讯标准;
- ◆ 支持 WEP 加密; 支持 WPA/PSK 、WPA (802.1x EAP/TLS) 、 CCX (802.1x EAP/LEAP) 、TKIP 加密与安全机制;
- 支持不同模式无线工作站点的信息过滤;
- ◆ 支持 54/48/36/24/18/12/9/6/11/5.5/2/1M 传输速度;
- 支持网卡流量统计;
- ◆ TWL542P/542P+外置全向天线, 根据信号强弱可手动调整天线方向 达到最佳接收状态;TWL542C 内置全向智能天线,根据信号强弱可 自动调整达到最佳接收状态;
- ◆ 提供两种工作模式: 集中控制式 Infrastructure (需要 AP) 和对等式 Ad-Hoc (不需要 AP):
- 支持 WIN98、WINME、Windows2000、WINXP 操作系统;
- 支持中英文客户端配置程序;
- 提供简单的配置、监控应用软件;
- 具有无线漫游功能,可在不同的 AP 间移动,且网络连接不中断;
- ◆ 室内覆盖范围 100 米, 室外覆盖范围 300 米 (实际距离因环境而异):
- 采用 DSSS 展频技术,并支持点对点,点到多点访问,与有线以太网实 现无缝连接.
- 即插即用,安装方便;
- 低功耗,具有电源管理功能;

## **1.2** 产品应用

TWL542C/542P/542P+无线网卡为无线访问提供快速、可靠、低成本 的解决方法。具体应用如下:

1.那些想在企业里有更强移动性的工作人员,他们希望在公司内部的 任意地方都能访问传统的有线或无线网络;

2.那些要求某个区域或整个场所的局域网布线要能经常改变的企业、 个人;

3.由于建筑或预算的限制,那些不适合进行局域网布线的公司,比如 历史古建筑物、租用地或是临时地点;

4.避免使用昂贵的电缆线、租用线路或者通行权的公司、个人。

### **1.3** 物品清单

TWL542C/542P/542P+无线网卡包装盒内主要有以下部件:

无线网卡 1 块 驱动软件安装光盘 1 张 用户手册 1 本 保修卡 (说明书封三) 1 张 合 格 证 1 张

## 第二章 安装指南

本章节指导您如何使用产品附带的光盘软件进行网卡驱动程序和控制 软件的安装,本安装步骤以 Windows2000 操作系统为例进行说明, 其它系 统下的安装过程,请参照本手册和操作系统的相关提示进行。

## **2.1** 驱动程序安装

1、关掉计算机,把 TWL542P/542P+无线网卡插入到计算机的 PCI 插槽内, 启动计算机,系统启动完毕(或把 TWL542C 插入到笔记本电脑的 CarBus 插槽内),自动发现新硬件和启动新硬件安装向导,点击"下一步":

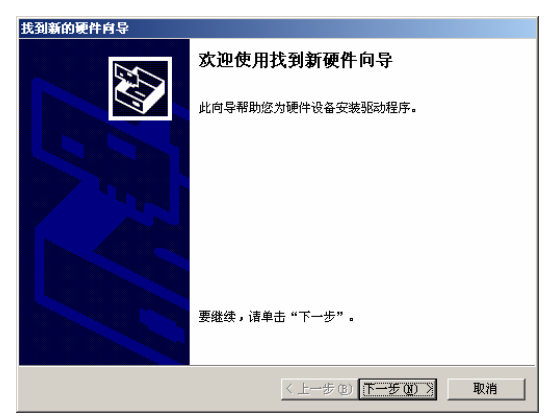

2、选择"搜索适于我的设备的驱动程序(推荐)(S)",然后点击"下一步":

TWL542C/542P/542P+无线网卡用户手册

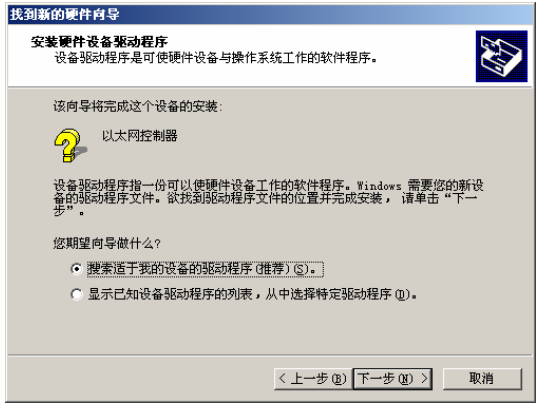

3、选择"指定一个位置",点击"下一步":

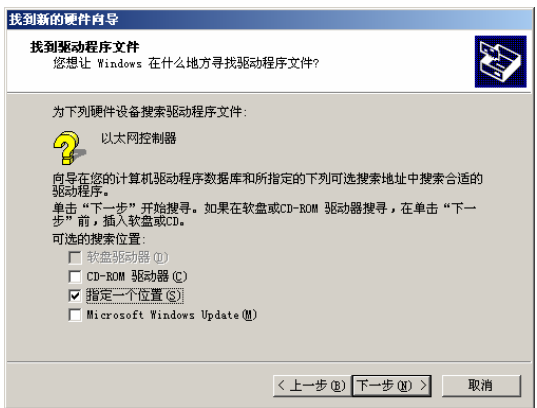

4、在弹出的对话框中,点击"浏览":

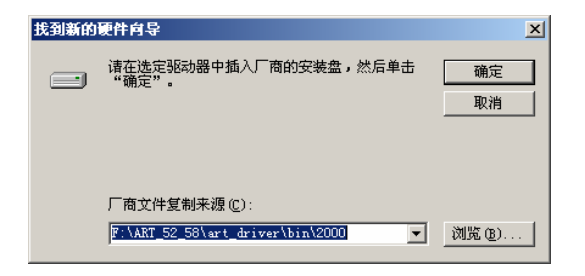

5、选择路径"我的电脑>光驱盘符>网卡型号>Drivers>WINXP\_2K(请对 应您的操作系统)>mrv8335.inf",点击"打开":

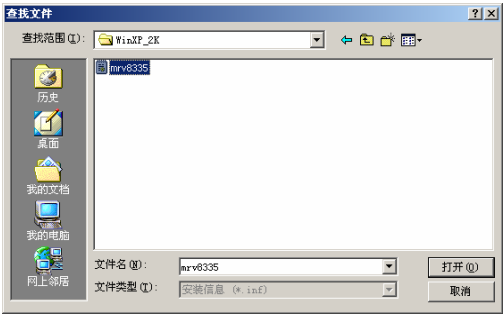

6、回到上一级对话框,点击"确定":

7、安装驱动过程中点"下一步":

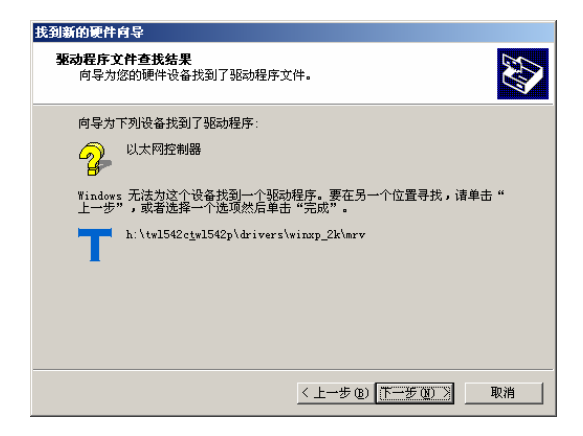

8、弹出"没有找到数字签名"对话框。点击"是":

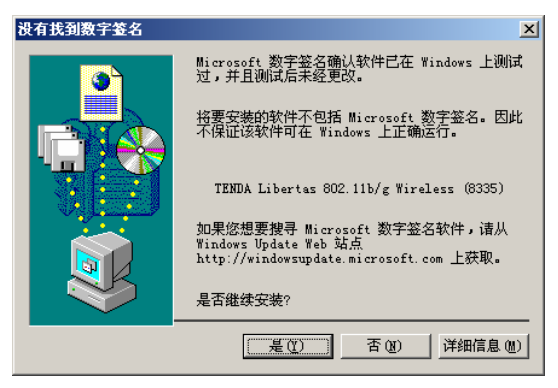

9、点击"完成",完成安装:

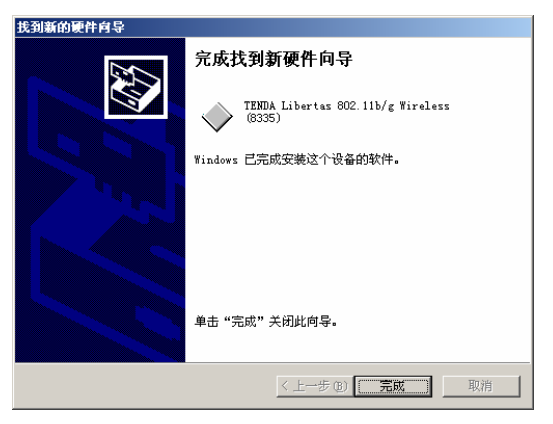

确认安装: 按照路径"我的电脑>控制面板>系统>硬件>设备管理器"下 的网卡中有无"TENDA Libertas 802.11b/g Wireless(8335)",如有则表示安 装成功。

## **2.2** 控制软件安装

1. 选择路径"我的电脑>光驱盘符>TWL542C/542P/542P+>Setup, 双

击 SETUP 文件: Bog

2. 在弹出的安装对话框中选择" TENDA ( R ) Libertas Client Configuration Mana",点击"Install":

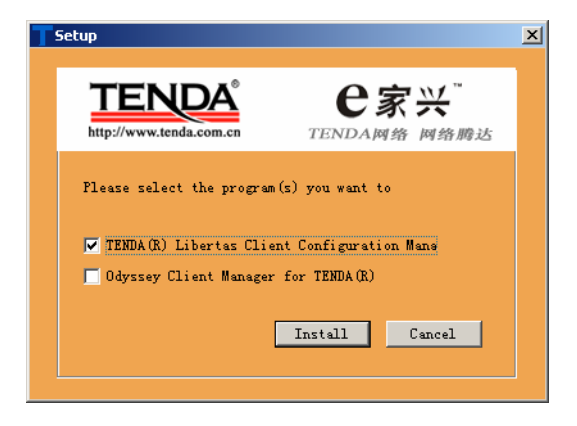

3. 点击"Next":

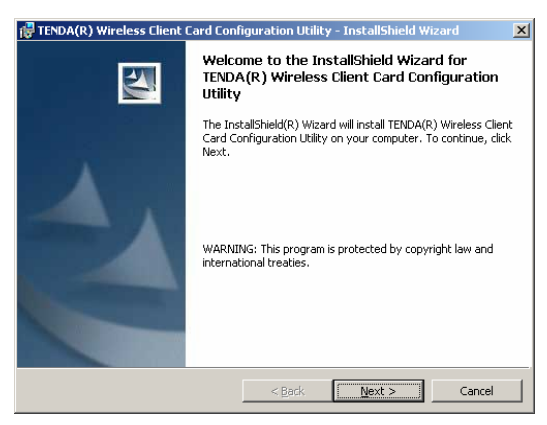

4. 选择 "I accept the terms in the license agreement", 点击 "Next":

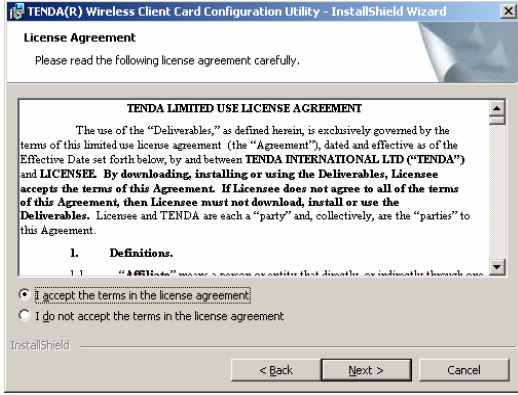

#### 5. 选择"Complete"。点击"Next":

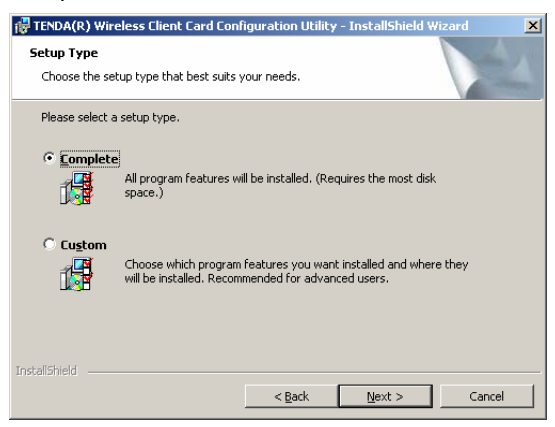

6. 在随后的对话框中点击"Install":

#### TWL542C/542P/542P+无线网卡用户手册

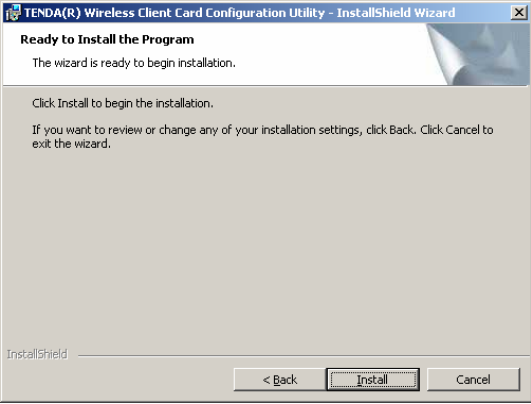

7. 点击"Finish",完成安装:

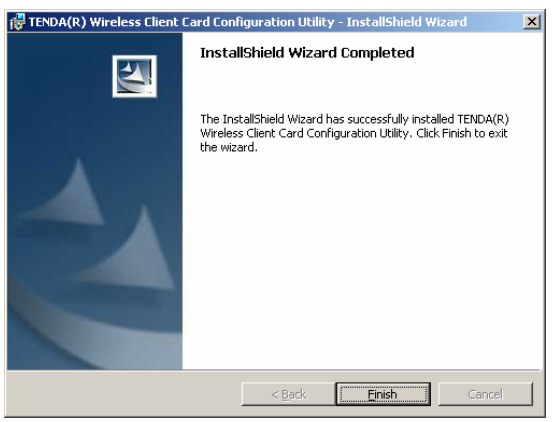

## 第三章 无线网卡配置软件的使用

本配置软件可以对 TWL542C/542P/542P+无线网卡进行管理, 所有的 功能均可通过本软件设置。请打开开始-程序-**TENDA Libertas**(**TM**) **802.11g Client**-**TENDA Libertas Client Configuration Manager** 或直接 点击桌面的**"TENDA Libertas Client Configuration Manager"**快捷方式。

#### **3.1** 无线状态

此状态主要显示本无线网卡的工作状态, 包括状态, 无线 SSID, 网络 类型,信号强度及无线网卡的 IP 地址,当前频道,数据加密类型等信息。

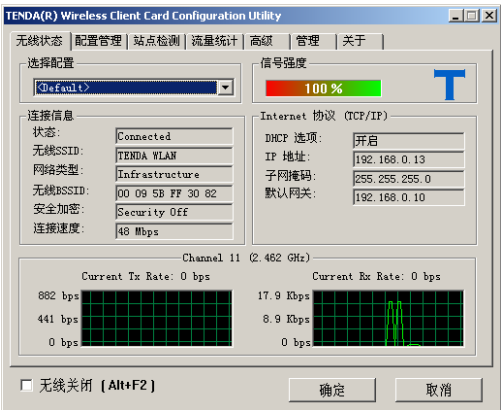

## **3.2** 配置管理

可在这一栏中预先设置或保存好已有的配置参数,可同时储存多个配置

文件以适应不同网络的需要,方便存取。

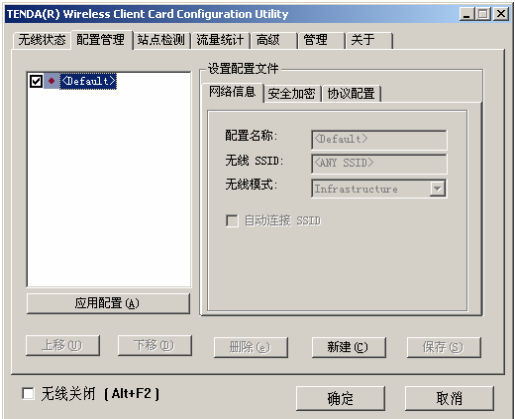

设置配置文件:对一个配置文件进行网络信息、安全加密、协议配置方面的 设置。当然,您也可以在新建时确定配置文件的设置。

#### 网络信息:

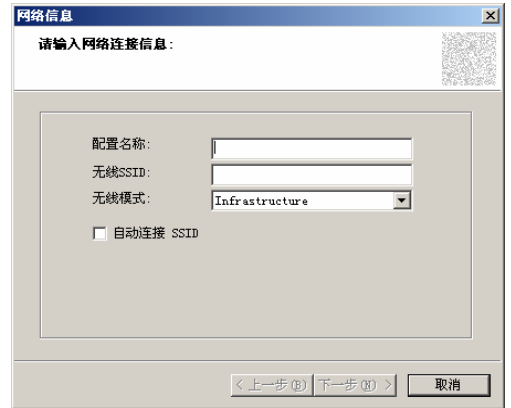

- ¾ 配置名称:为您的配置文件确定一个文件名。
- ¾ **SSID**:它是用以区分不同的网络工作组。任何无线接入器或其他无线 网络设备想要与某一特定的无线网络工作组进行连接,就必须使用与该 工作组相同的 SSID, 如果设备不提供这个 SSID, 将无法加入该无线网 络工作组。
- ▶ 无线模式: 有 Infrastructure 和 Ad-Hoc 两种模式进行选择。
	- 注意:选择 **Ad-Hoc** 模式时,可以进行首选信道设定和选择启用 **802.11g** 模式。
- 安全加密:

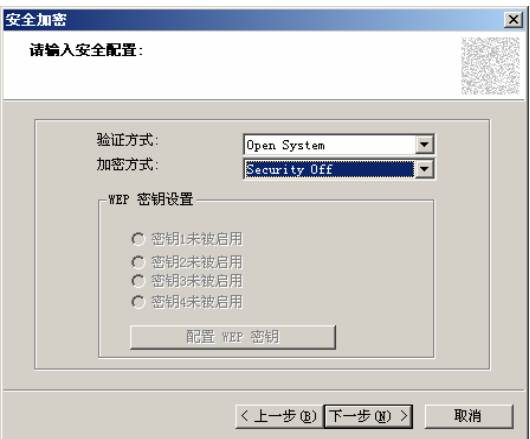

- ¾ 验证方式:支持 WEP、WPA-PSK、802.1x、CCX。
- ▶ 加密方式: WEP 加密可选择共享或者开放模式, WPA-PSK 可选择 TKIP 加密方式。
- ¾ WEP 密钥设置:选择启用一条密钥。

配置 WEP 密钥:

- 1. 密钥模式: 有 ASCII 字符 (所有键盘字符) 和十六讲制 (0-9, A-F) 两种模式选择。
- 2. 密钥大小:有 64 位和 128 位两种模式。
- 3. 密钥内容:填写需通过验证的密钥内容。

#### 协议配置:

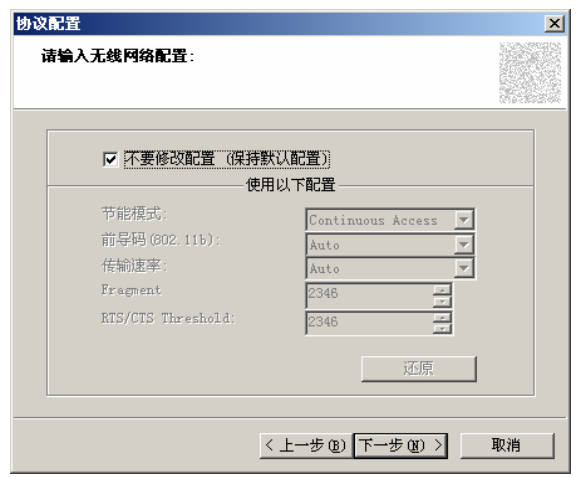

- ¾ 不要改变设置:启用时,使用默认配置。不启用时,可以对相应的配置 进行更改。
- ▶ 节能模式: 有 Continuous Access (正常模式) 和最大节能模式两种模 式进行选择。
- ¾ 前导码(802.11b):有 Auto 和长两种模式进行选择。
- ¾ 传输速率:有 Auto 和 54/48/36/24/18/12/9/6/11/5.5/2/1M13 种速率模 式进行选择。
- ¾ Fragment:数据包大小,范围:(256-2346)。
- ▶ RTS/CTS Threshold: RTS/CTS 值, 范围: 256-2346, 建议使用默认 值。
- ¾ 还原:恢复默认值。

应用配置:启用一个选定的配置文件。

- 上移:把一个应用配置文件上移一个位置。
- 下移:把一个应用配置文件下移一个位置。
- 删除:删除一个应用配置文件。
- 新建:新建一个应用配置文件。
- 保存:保存一个应用配置文件。

## **3.3** 站点检测

扫描附近可用的无线 AP。

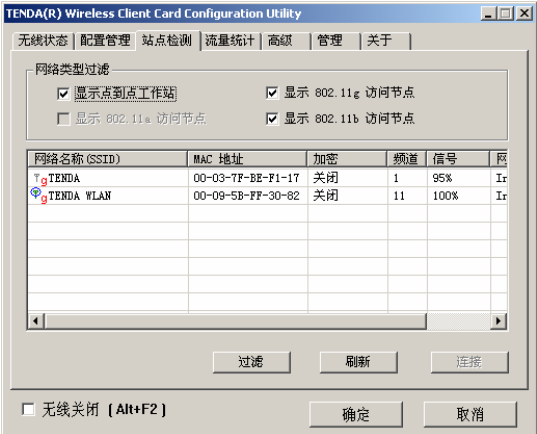

## **3.4** 流量统计

显示连接状态的信号强度,发送与接受的数据包量。

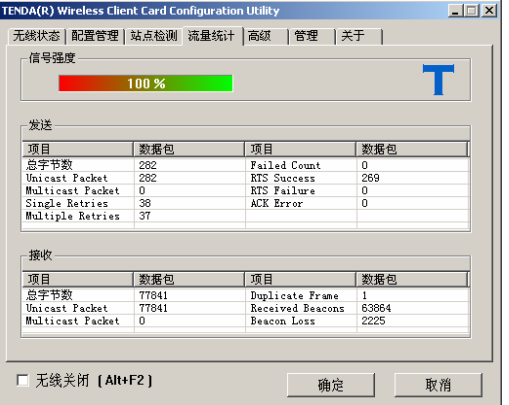

## **3.5** 高级

在这里可以对无线网卡进行传输速率,前导码,节能模式及网络类型的设置。

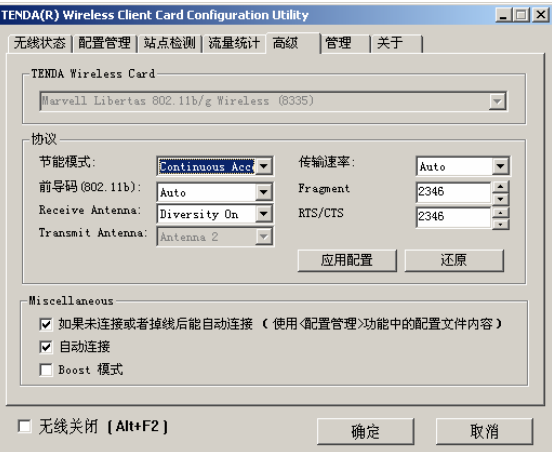

节能模式:正常模式/最大节能模式。

前导码:使用前导帧是为了限制传送数据包的大小。

**Receive Antenna:** 接收天线。

**Transmit Antenna**:传输天线。

传输速率: Auto/54/48/36/24/18/12/9/6/11/5.5/2/1M。

**Fragment**:数据包大小,范围:(256-2346),建议使用默认值。

**RTS/CTS: RTS/CTS** 值, 范围: (256-2346), 建议使用默认值。

应用配置:保存更改过的设置参数。

还原:还原程序的默认出厂配置。

## **3.6** 管理

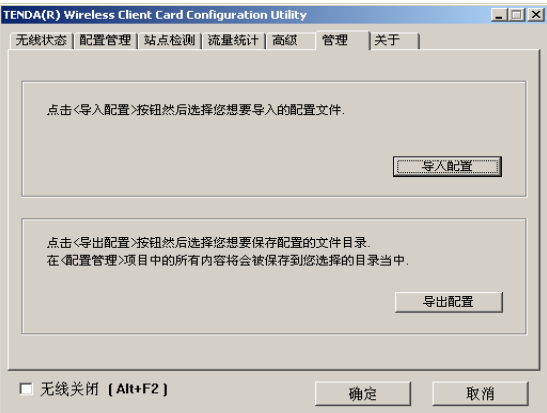

导入配置:把您储存在计算机上的一个配置文件导入到无线网卡配置软件 中。

导出配置:把您在"配置管理"项目中的所有内容保存到您选择的目录当中。

# **3.7** 关于

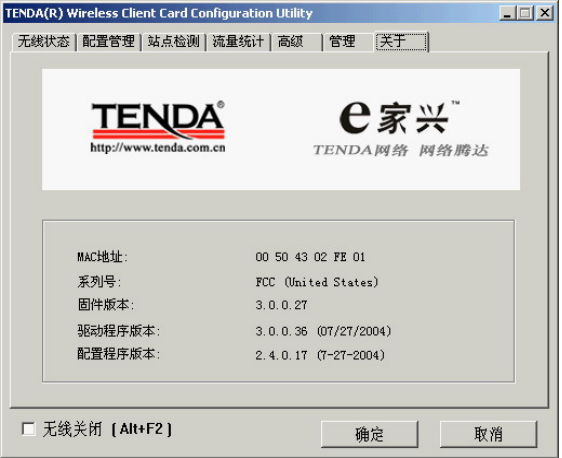

显示无线网卡的 MAC 地址、系列号、固件版本、驱动程序版本、配置程序 版本信息。

## 附录一:

如果您在安装过程中遇到问题,请登陆我们的网站 **[www.tenda.com.cn](http://www.tenda.com.cn/)**

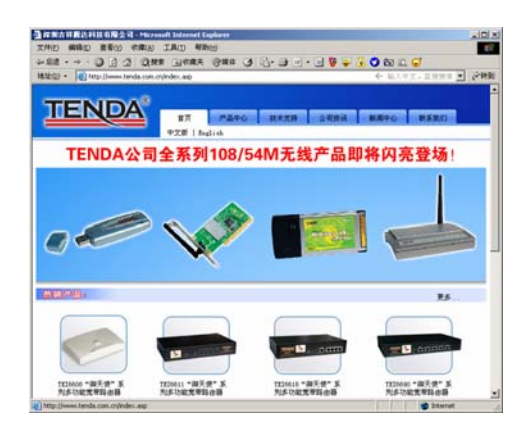

技术支持的下载中心有最新的驱动程序和升级包下载:

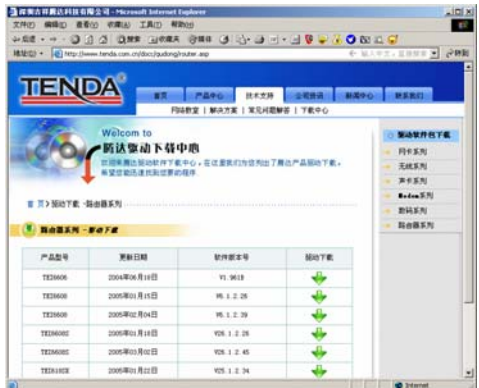

还有常见问题解答:

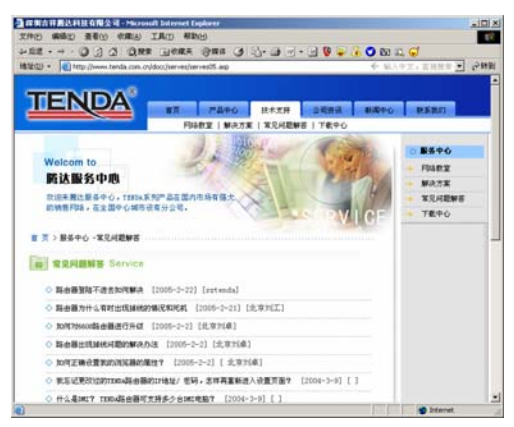

当然,我们还有完善的售后服务电话为您提供技术支持:

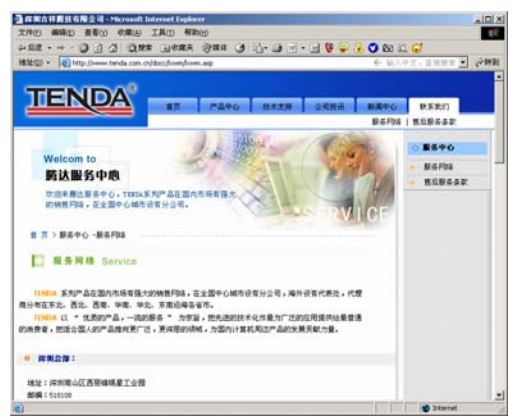

#### 附录二:常用术语解释

- 802.11a 工作在 5GHz 频带的 54Mbit/s 速率无线以太网协议;
- 802.11b 业界标准——工作在 2.4GHz 的 11Mbit/s 速率无线以太网协议;
- 802.11e 定义了无线局域网的服务质量(quality-of-service), 例如支持语 音 IP;
- 802.11g 802.11b 的继任者, 在 2.4GHz 提供 54Mbit/s 的数据传输率:
- 802.11h 对 802.11a 的补充,使其符合关于 5GHz 无线局域网的欧洲规范;
- 802.11i 无线安全标准,WPA 是其子集;
- 802.11j 日本所采用的等同于 802.11h 的协议;
- 802.11n 预计在 2006 年所采用的建议规范, 此规范将使得 802.11a/g 无线 局域网的传输速率提升一倍;
- 802.15 基于蓝牙的个域网标准;
- 802.16 关于固定无线带宽 (fixed-wireless broadband) 的标准;
- 802.16a 也被称为 WiMax, 在 30 英里范围内提供高达 70Mbit/s 的数据传 输率;
- 802.20 提供 1Mbit/s 速率的无线城域网;
- 802.1x 基于 EAP 的认证方案;
- WEP Wired Equivalent Privacy, 采用静态加密密钥的有线线等效协议;

WPA Wireless Protected Access, 无线(或 Wi-Fi)保护访问, 采用旋转密 码(rotating keys)的 WEP 替代技术;

RSN Robust Security Network, 强健的安全网络, WPA 的替代品, 基于 802.1x 以及先进加密标准。

## 附录三:产品规格

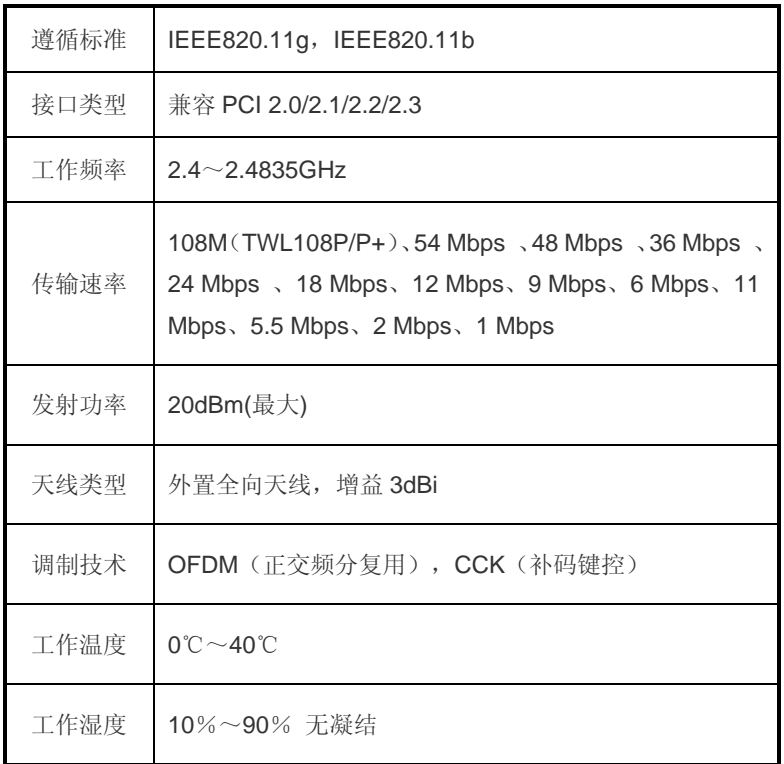